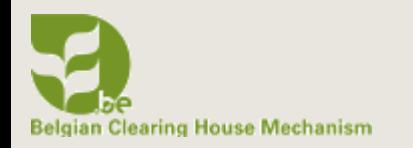

# **D I F F E R E N T U S E R R O L E S T O M A N A G E A B I O L A N D SITE**

**B I O L A N D T R A I N I N G M A N U A L 2**

**N O V E M B E R 2 0 2 0** 

**CEB** 

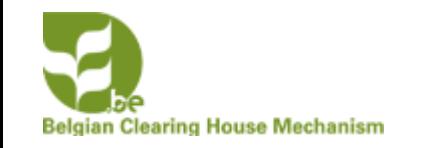

### GENERAL INFORMATION ON ROLES

### 4 types of roles

- **Anonymous** can't add information and can only read information
- **Contributor** can add information on the site but the information will be saved as draft
- **Content manager**: can add information to the site, publish information from contributors, add users and organize the site
- **Site manager**: all of the above but can also change the look of the site, do maintenance, and much more

For the Contributor, Content manager and Site manager role you need to receive this role from the **site manager**

#### **To add information on the site you need to be logged in !**

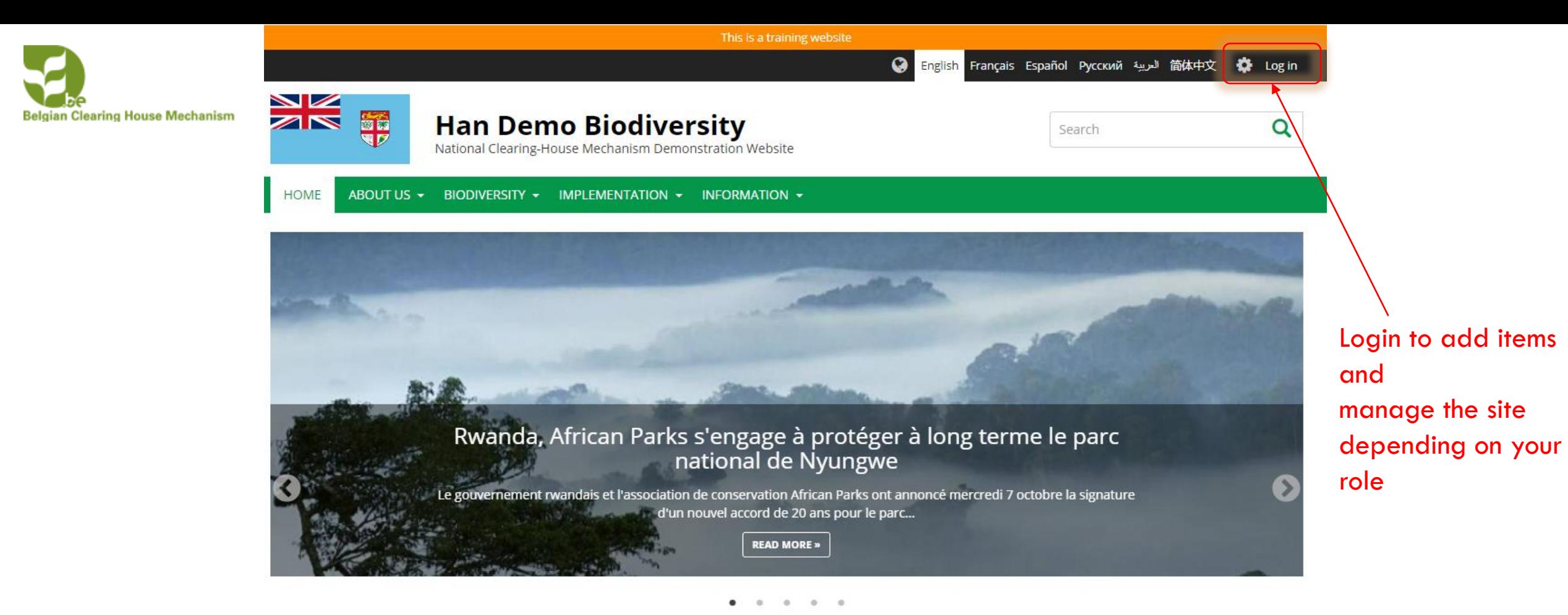

#### Latest news and updates

#### **EVENT**

#### Congrès mondial de la nature de l'UICN

Report du congrès mondial de la nature de l'UICN - Les nouvelles dates seront annoncées prochainement. En raison des conditions sanitaires liées à la pandémie de la COVID-19, la France et l'Union internationale... **READ MORE** »

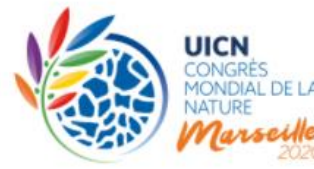

#### **Content statistics**

**3** 11 Ecosystems

D 13 Documents

■ 6 Events

2 Photo albums

**◎** 107 National targets

EVENT Conférence en ligne GLF Biodiversity : One World - One

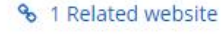

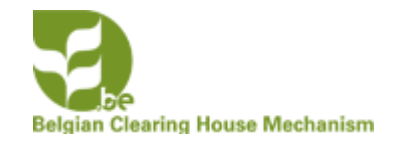

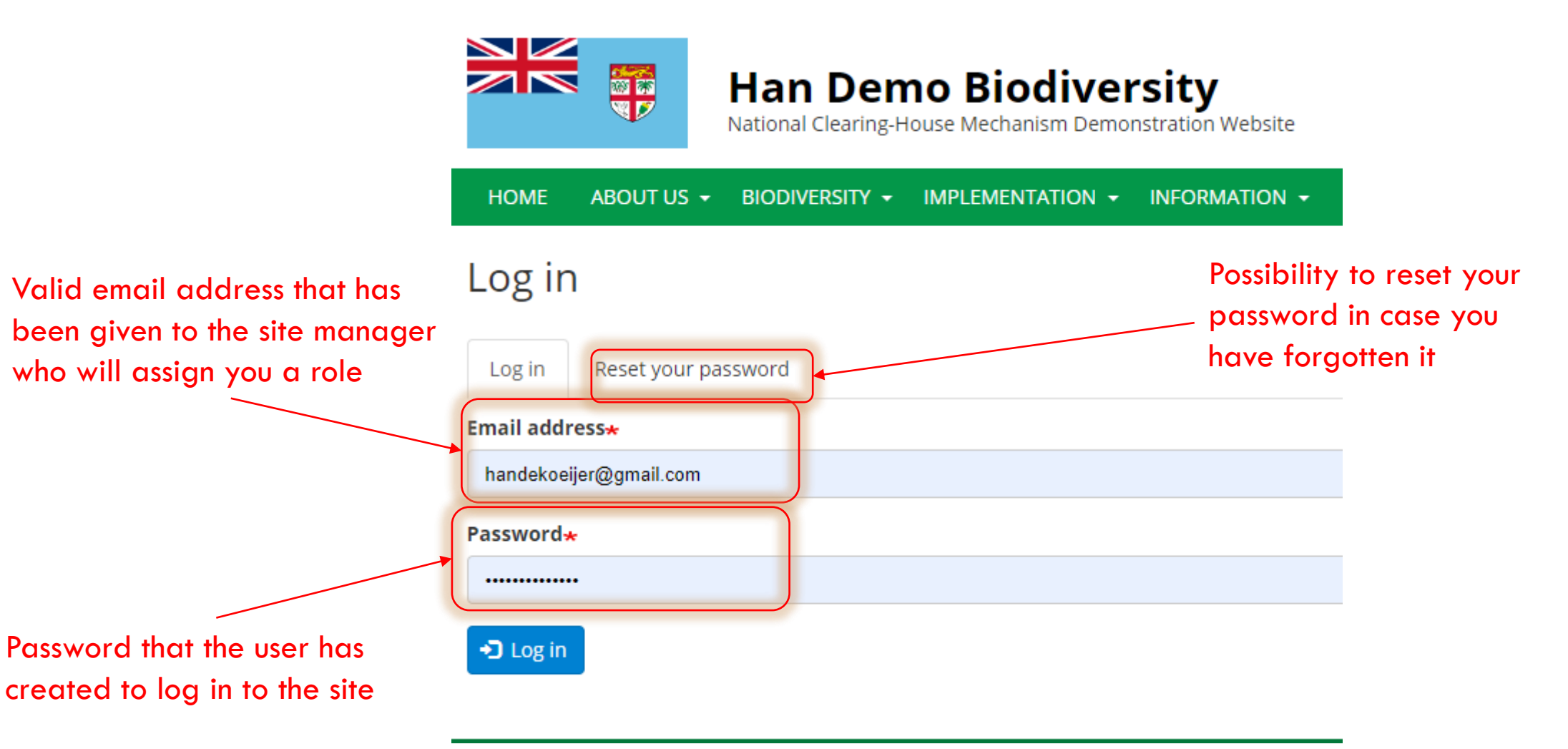

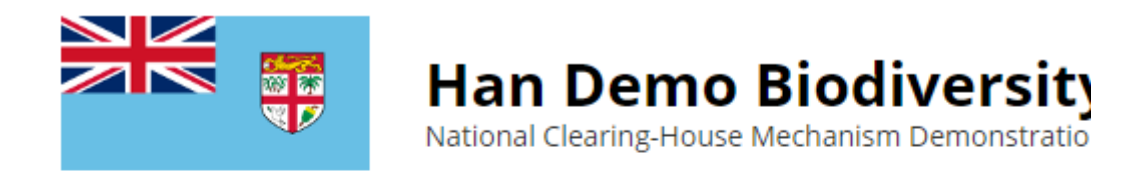

**HOME** ABOUT US + BIODIVERSITY + IMPLEMENTATION + **INFOR** 

### Reset your password

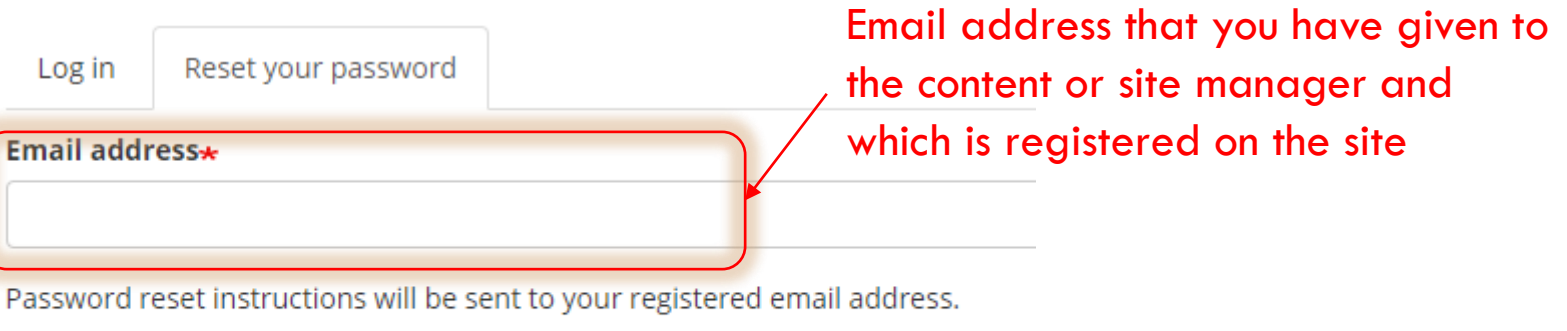

Submit

After clicking on the submit button you will receive an email from the system. It will give you a link that you can use for 24 hours to reset your password. If you don't find this email in your inbox, you should check your spam folder to see if it has arrived there.

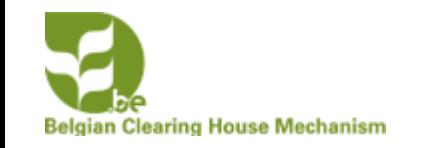

### **C O N T R I B U T O R R O L E**

Contributors can add different types of information on a Bioland site. All the information that they will be adding will be saved as a **draft version** which has to be **approved/published** by a **Content manager** or a **Site Manager**. It will not be visible on the site till it has been **published**.

Contributors can translate items published on the Bioland site (See manual XX)

In this chapter you will learn how to log in, what the contributor role allows to do and how to find your way around the site.

You will first need to log in to the site as mentioned in the chapter before.

# **Belgian Clearing House MgAarF<sup>m</sup>T E R L O G G I N G I N T O T H E S I T E**

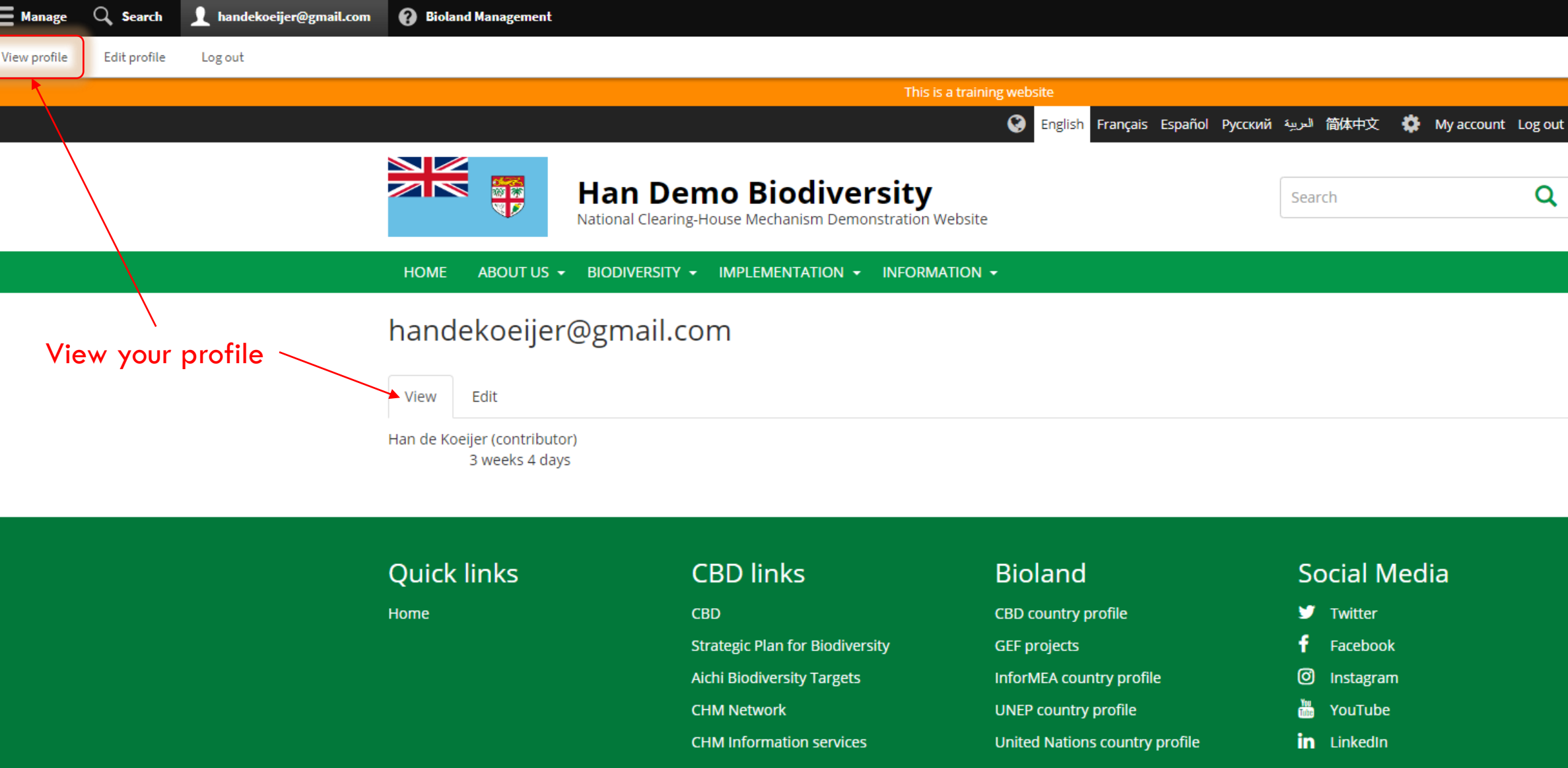

# **Belgian Clearing House MgAarF<sup>m</sup>T E R L O G G I N G I N T O T H E S I T E**

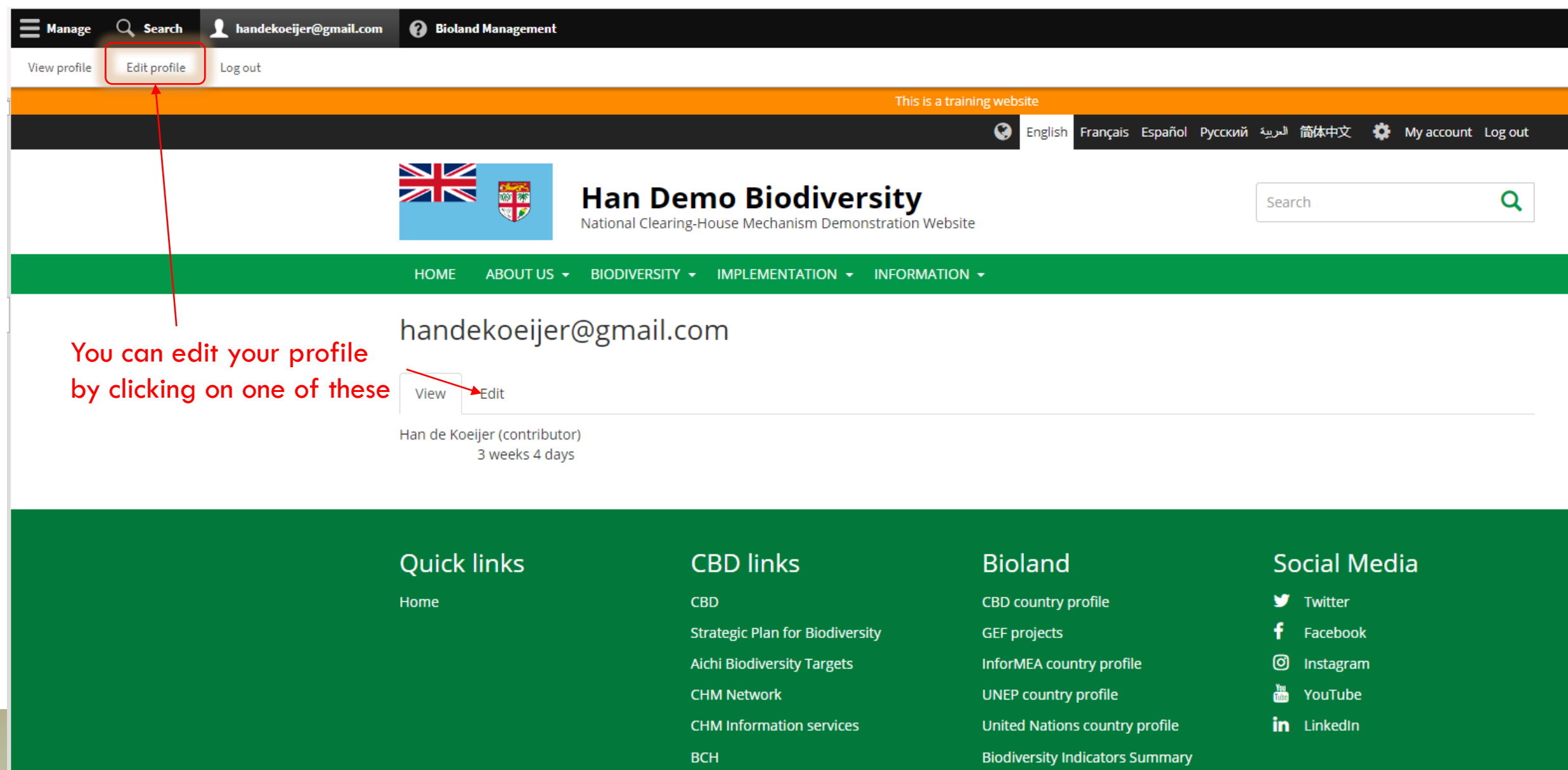

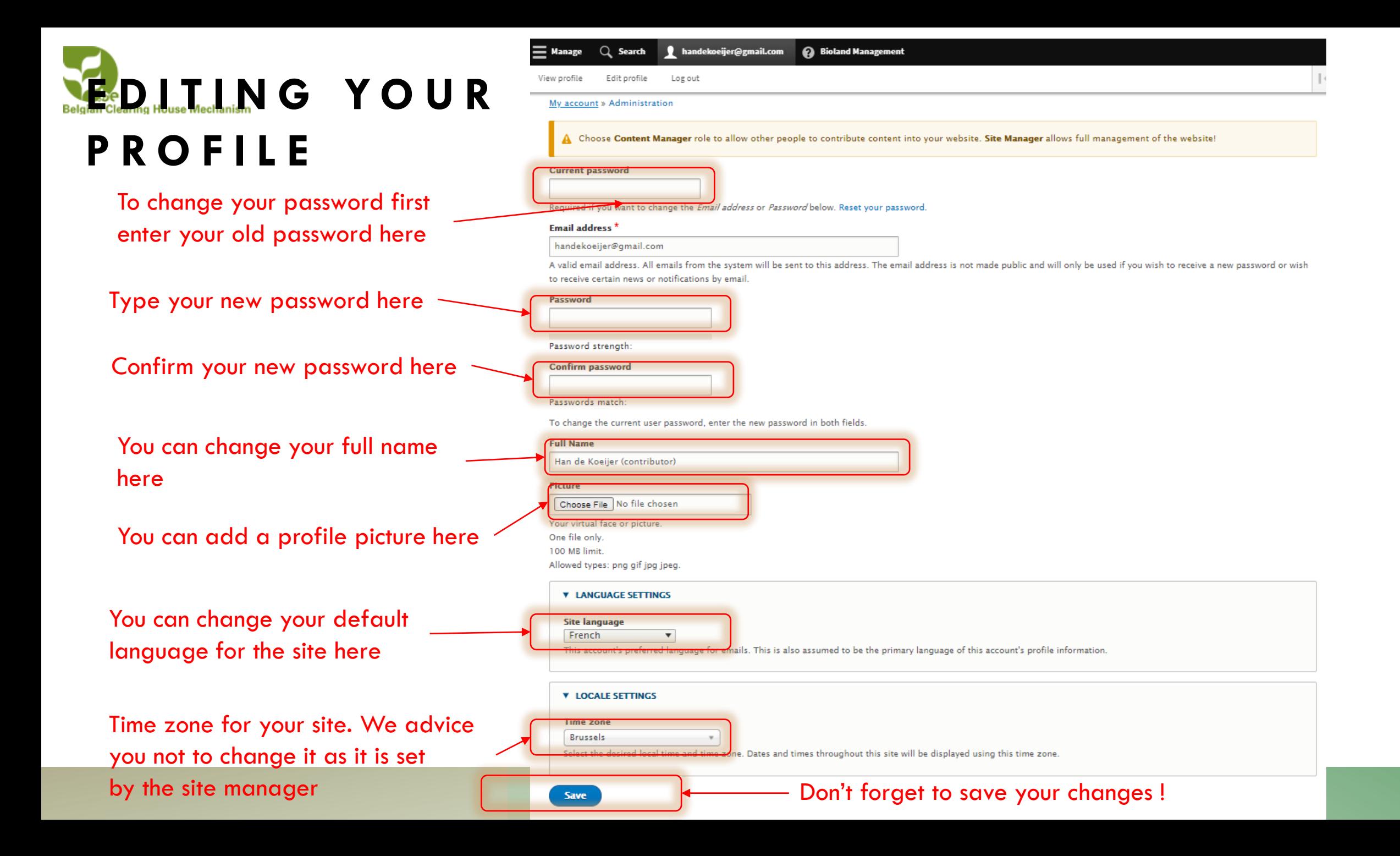

### Belgian Clearing House **MR** A<sup>ni</sup>A<sup>n</sup> N A G I N G Y O U R C O N T E N T

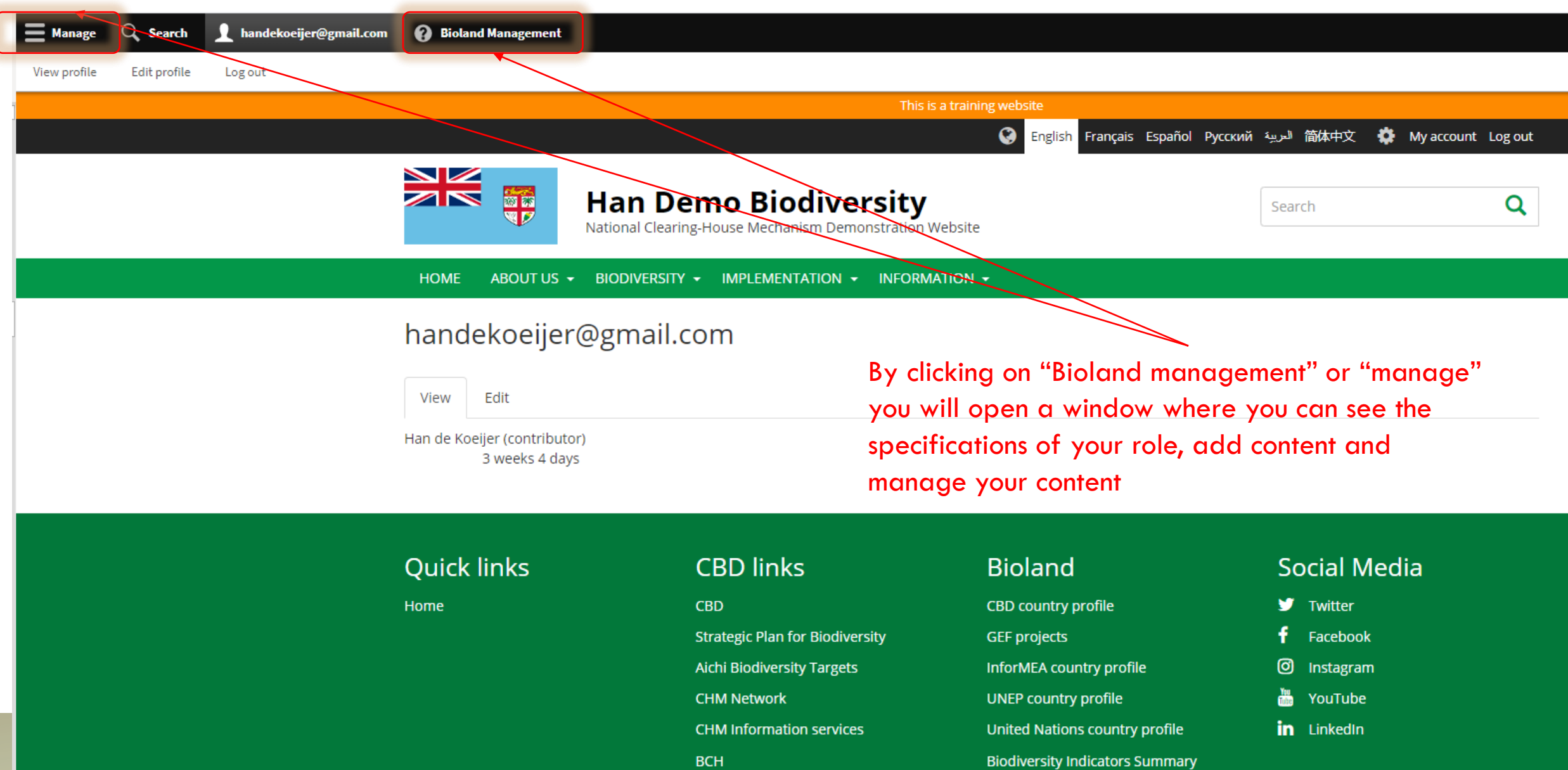

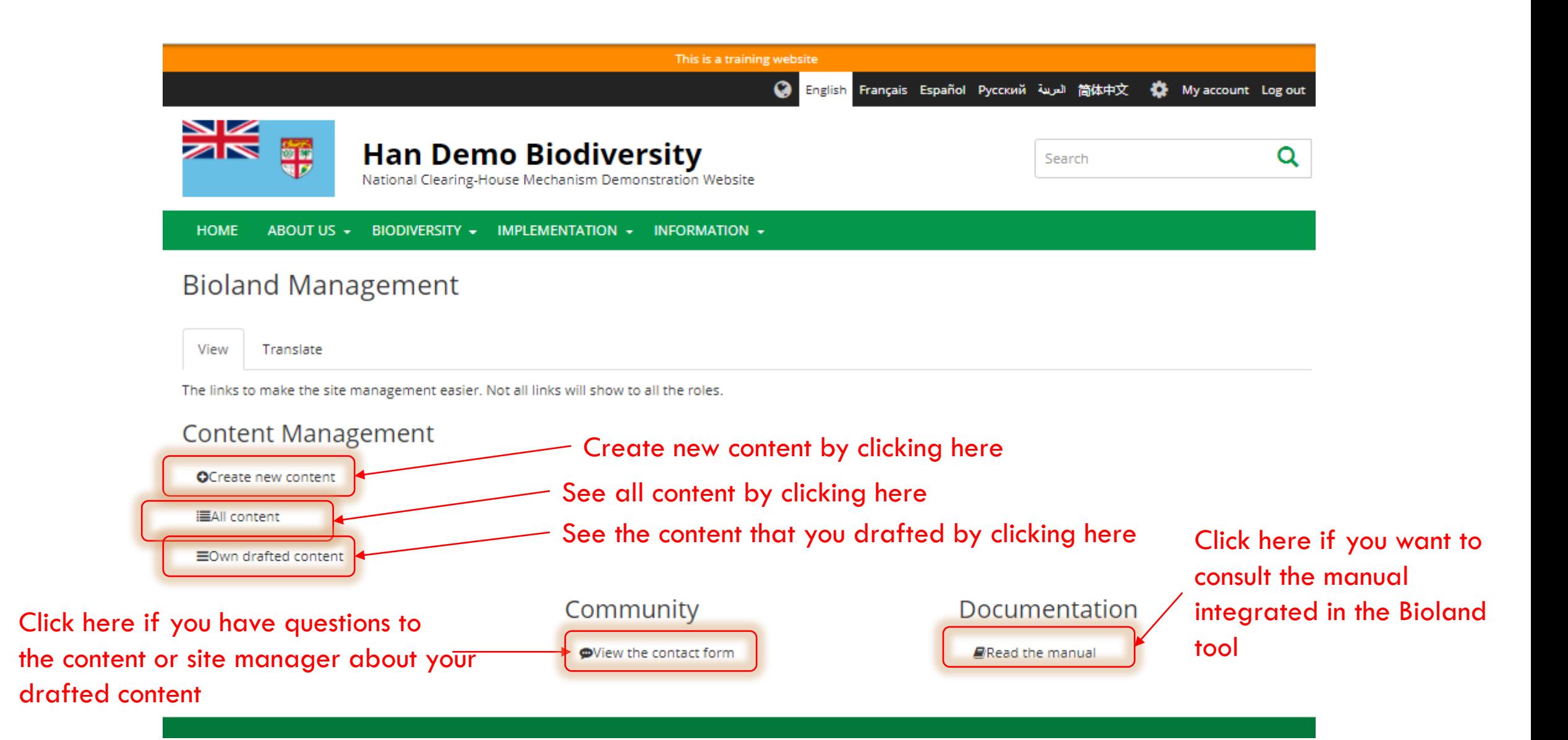

![](_page_11_Picture_0.jpeg)

## **C O N T R I B U T O R : A D D I N G INFORMATION TO THE SITE**

• See the manual XX on the different items that can be added to the site

#### My account » Administration

![](_page_11_Picture_27.jpeg)

Add local organizations relevant to your country.

![](_page_12_Picture_0.jpeg)

# **C O N T E N T M A N A G E R R O L E**

- Content managers can add different types of information on a Bioland site. All the information that they will be adding can be saved as a **draft version** or be **published** straight away when adding the information
- They can **publish** information added by **contributors** after revision (See Manual XX)
- They can organize the Menus (See Manual XX)
- You will have a different screen compared to **contributor** role after logging in.

![](_page_13_Picture_0.jpeg)

### **Colgian Clearing House McChiso N** C **iso**  $\blacksquare$  **N** T E N T  $\blacksquare$  **M** A N A G E R  $\blacksquare$  R O L E  $\blacksquare$  S C R E E N **A F T E R L O G G I N G I N**

![](_page_13_Picture_2.jpeg)

#### Belgian Clearing House M<sub>M</sub><sup>an</sup><sup>2</sup> N A G I N G I N F O R M A T I O N O N T H E S I T E

![](_page_14_Picture_23.jpeg)

![](_page_15_Picture_0.jpeg)

![](_page_16_Picture_0.jpeg)

![](_page_17_Picture_0.jpeg)

# **C O N T E N T M A N A G E R R O L E ( R E C A P )**

#### **Common**

• They can add different items to the site (see items for contributor role above)

#### **Additional**

- They can add additionally **Basic pages**, **National targets** and **webforms** items
- They can **publish** information added by **contributors** after revision (See Manual XX publishing information)
- They can see the submissions done through the **contact form**
- They can **organize** the Menus (See Manual XX structure of the site)
- They can **clear the cashes** of the site

![](_page_18_Picture_0.jpeg)

## SITE MANAGER ROLE

### **Common**

• See content manager role for most items

### **Additionally**

- They can **add users** and **assign roles**
- They can add **Landing** pages and **blocks** for the landing pages (See Manual XX)
- They can **configure** the site (See manual XX on site configuration).

![](_page_19_Picture_0.jpeg)

### **Solgian Clearing House MS IIT E M A N A G E R R O L E S C R E E N A F T E R C L I C K I N G O N M A N A G E**

![](_page_19_Picture_48.jpeg)

#### **Bioland Management**

View Revisions Translate

鳖View existing accounts

options

The links to make the site management easier. Not all links will show to all the roles.

![](_page_20_Figure_4.jpeg)

**O**View the contact form

Additional options to configure the site. Use most of these only if you are a web expert

![](_page_21_Picture_0.jpeg)

## SITE MANAGER ROLE

### **add users** and **assign roles**

• Click on People in the top left bar

![](_page_21_Picture_4.jpeg)

![](_page_22_Figure_0.jpeg)

![](_page_23_Picture_0.jpeg)

![](_page_24_Picture_0.jpeg)

## SITE MANAGER ROLE

### **Additionally**

- They can add **Landing** pages and **blocks** for the landing pages (See Manual XX)
- They can **configure** the site (See manual XX on site configuration).